# В браузере по MSE

# Описание

Media Source Extensions (MSE) — это API браузера, позволяющее играть аудио и видео через соответствующие HTML5 тэги audio и video. Если WebRTC предназначен как для воспроизведения, так и для трансляции потоков в реальном времени, то MSE только для воспроизведения. Таким образом, технология MSE может быть использована, если необходимо только проигрывать поток на странице, и при этом нет жестких требований к задержкам.

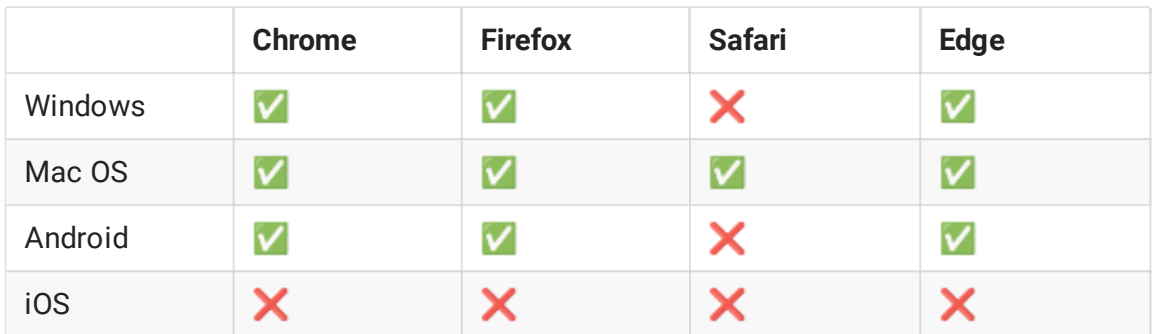

## Поддерживаемые платформы и браузеры

## Поддерживаемые кодеки

- Видео: H.264
- Аудио: AAC

Схема работы

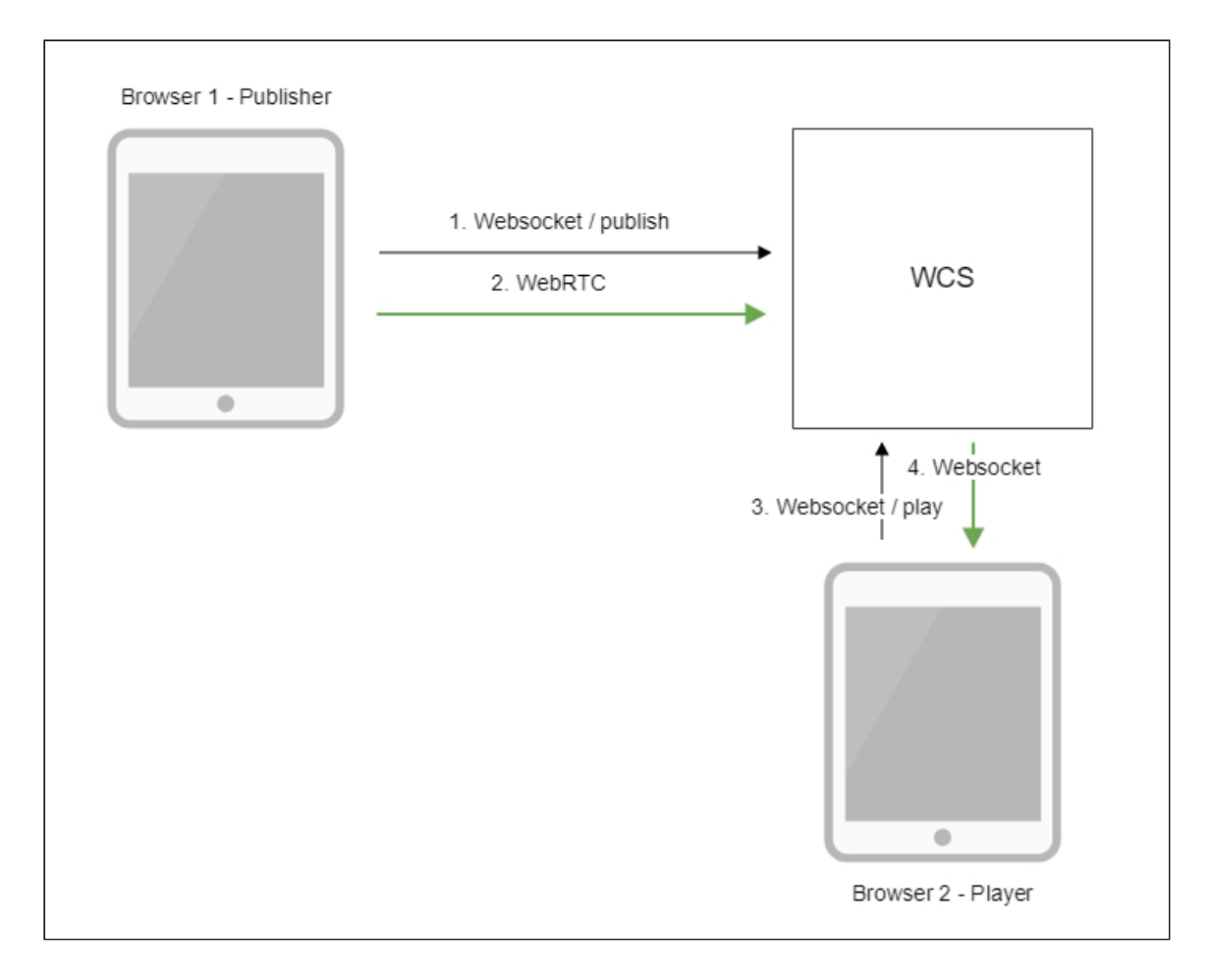

- 1. Браузер соединяется с сервером по протоколу Websocket и отправляет команду publishStream .
- 2. Браузер захватывает микрофон и камеру и отправляет WebRTC поток на сервер.
- 3. Второй браузер устанавливает соединение также по Websocket и отправляет команду playStream .
- 4. Второй браузер получает H.264 + AAC поток по Websocket и воспроизводит этот поток при помощи MSE на странице.

## Краткое руководство по тестированию

- 1. Для теста используем:
- 2. демо-сервер demo.flashphoner.com ;
- 3. веб-приложение Two Way [Streaming](https://demo.flashphoner.com/client2/examples/demo/streaming/two_way_streaming/two_way_streaming.html) для публикации потока
- 4. веб-приложение [Player](https://demo.flashphoner.com/client2/examples/demo/streaming/player/player.html?mediaProvider=MSE) для воспроизведения потока по MSE
- 5. Откройте веб-приложение Two Way Streaming. Нажмите Connect , затем Publish . Скопируйте идентификатор потока:

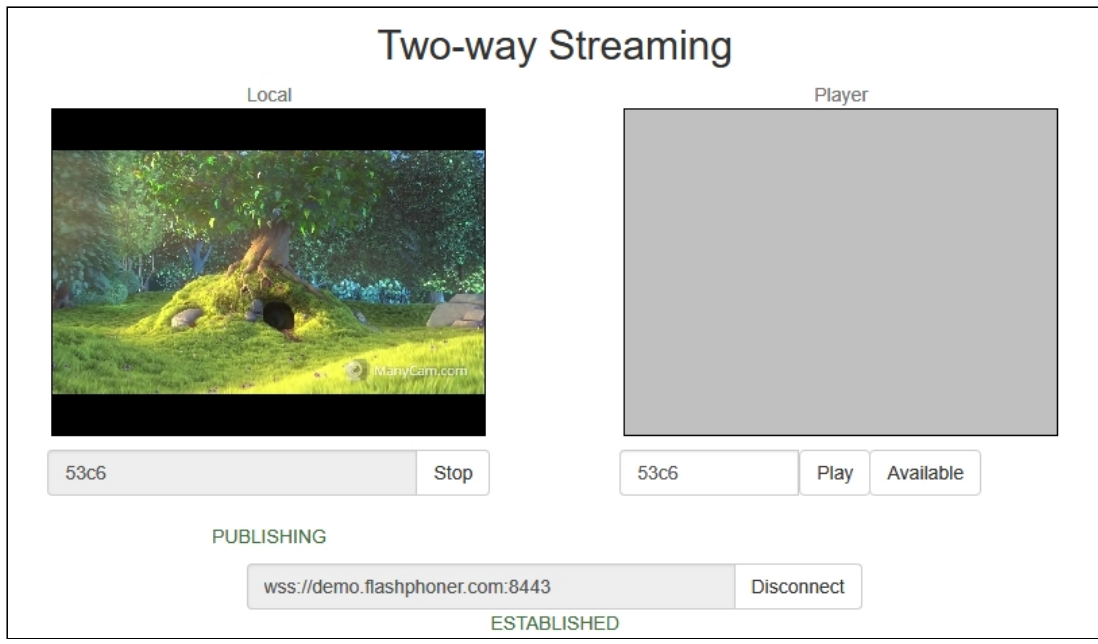

- 6. Откройте веб-приложение Player, указав в параметрах URL технологию MSE https://demo.flashphoner.com/client2/examples/demo/streaming/player/player.ht ml?mediaProvider=MSE
- 7. Укажите в поле Stream идентификатор потока:

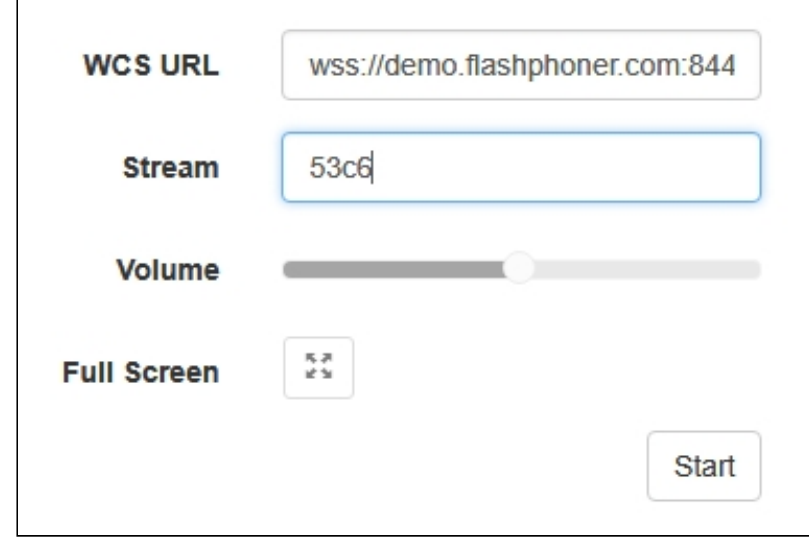

8. Нажмите кнопку Start. Начнется воспроизведение потока:

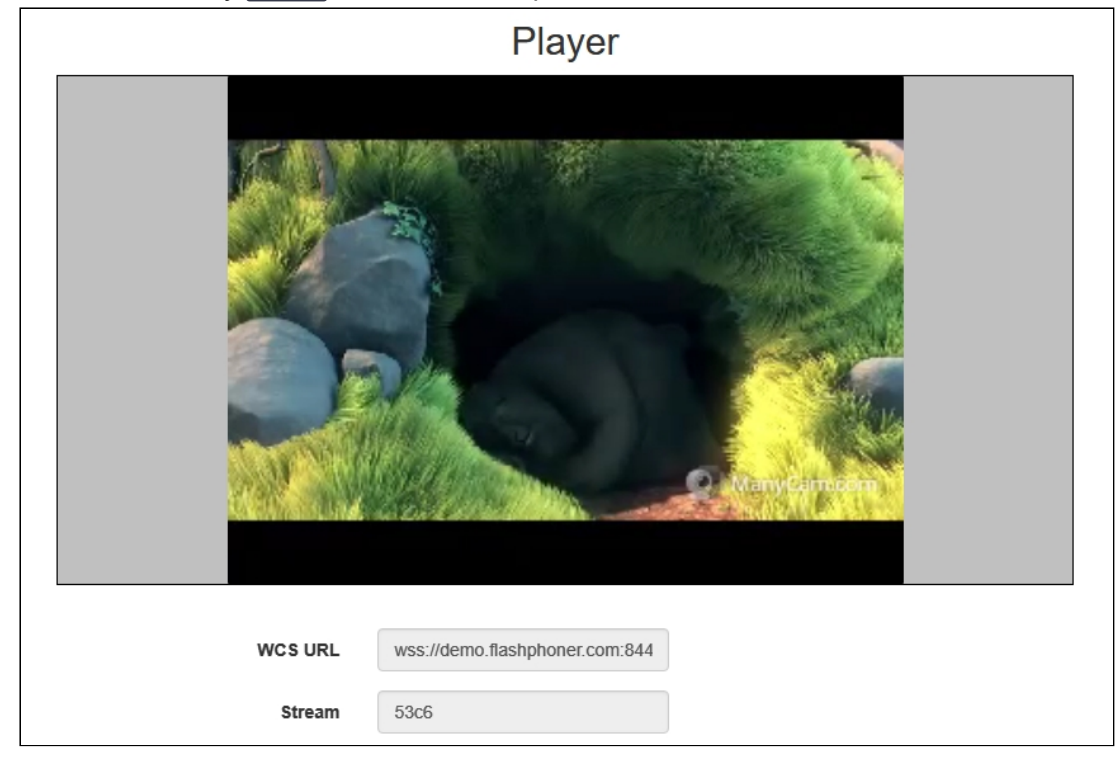

# Последовательность выполнения операций

Ниже описана последовательность вызовов при использовании примера Player для воспроизведения потока по MSE

[player.html](https://github.com/flashphoner/flashphoner_client/blob/c306c1bbf49bfcbd8e24be927ae95f63b7dbaaba/examples/demo/streaming/player/player.html)

[player.js](https://github.com/flashphoner/flashphoner_client/blob/c306c1bbf49bfcbd8e24be927ae95f63b7dbaaba/examples/demo/streaming/player/player.js)

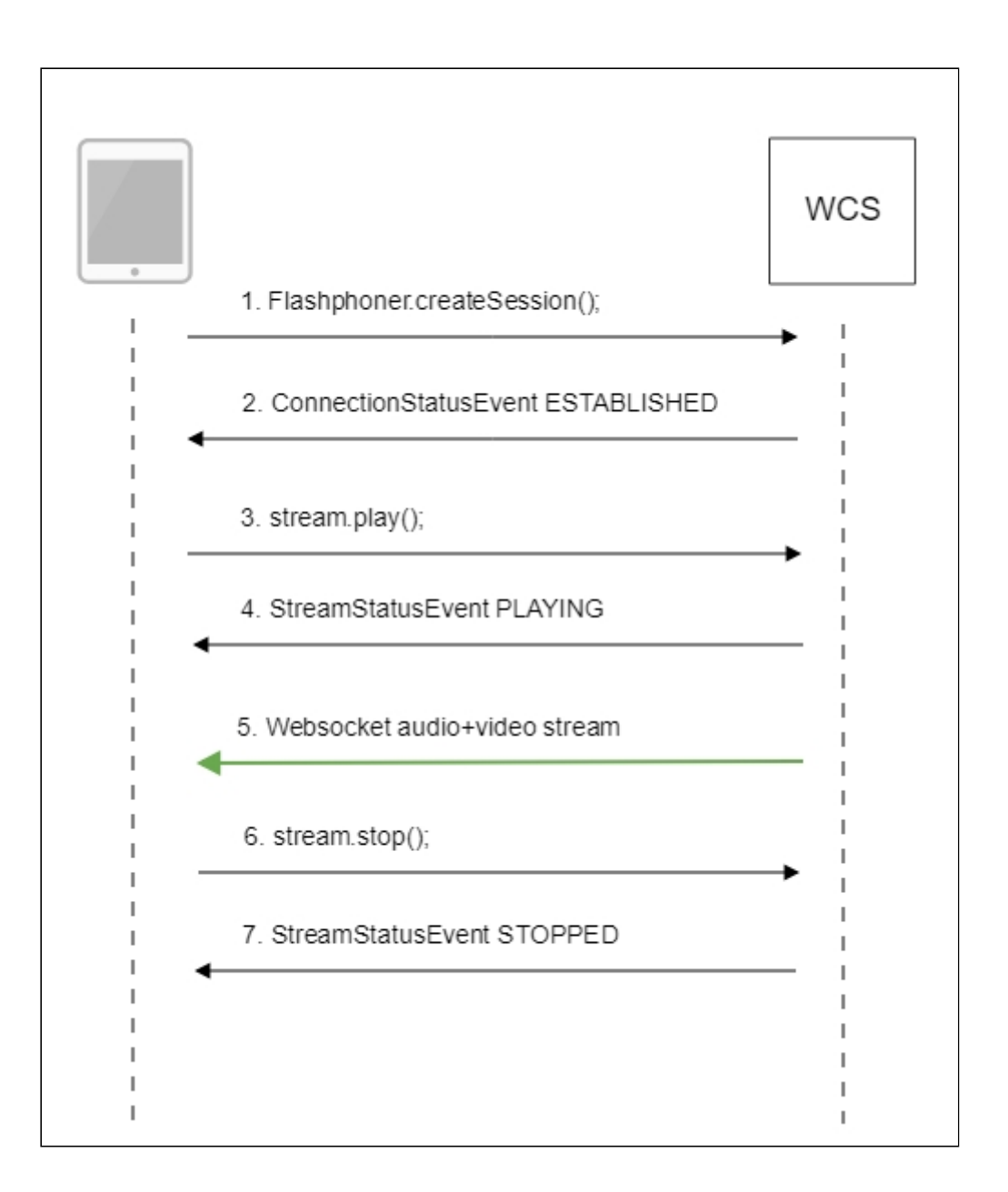

### 1. Установка соединения с сервером

Flashphoner.createSession() [code](https://github.com/flashphoner/flashphoner_client/blob/c306c1bbf49bfcbd8e24be927ae95f63b7dbaaba/examples/demo/streaming/player/player.js#L108)

```
Flashphoner.createSession({urlServer: url}).on(SESSION_STATUS.ESTABLISHED,
function(session){
 setStatus(session.status());
 //session connected, start playback
 playStream(session);
}).on(SESSION_STATUS.DISCONNECTED, function(){
  setStatus(SESSION_STATUS.DISCONNECTED);
 onStopped();
}).on(SESSION_STATUS.FAILED, function(){
  setStatus(SESSION_STATUS.FAILED);
 onStopped();
});
```
2. Получение от сервера события, подтверждающего успешное соединение

SESSION\_STATUS.ESTABLISHED [code](https://github.com/flashphoner/flashphoner_client/blob/c306c1bbf49bfcbd8e24be927ae95f63b7dbaaba/examples/demo/streaming/player/player.js#L108)

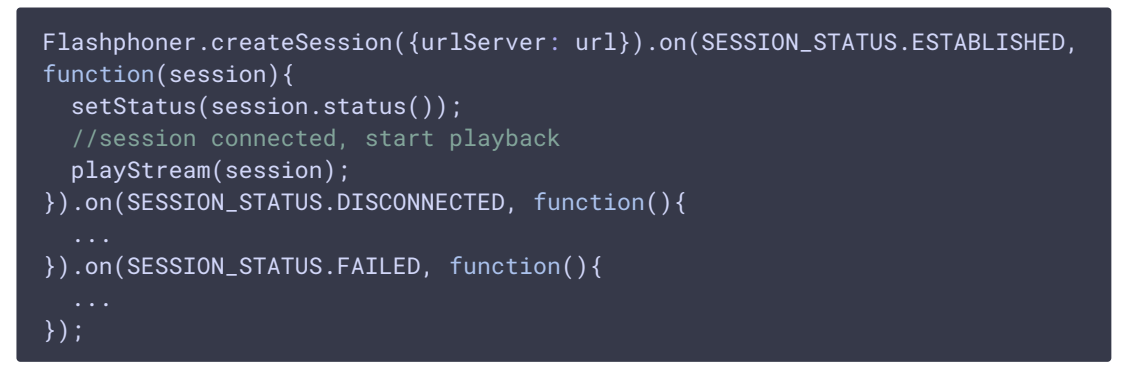

3. Воспроизведение потока

Stream.play() [code](https://github.com/flashphoner/flashphoner_client/blob/c306c1bbf49bfcbd8e24be927ae95f63b7dbaaba/examples/demo/streaming/player/player.js#L129)

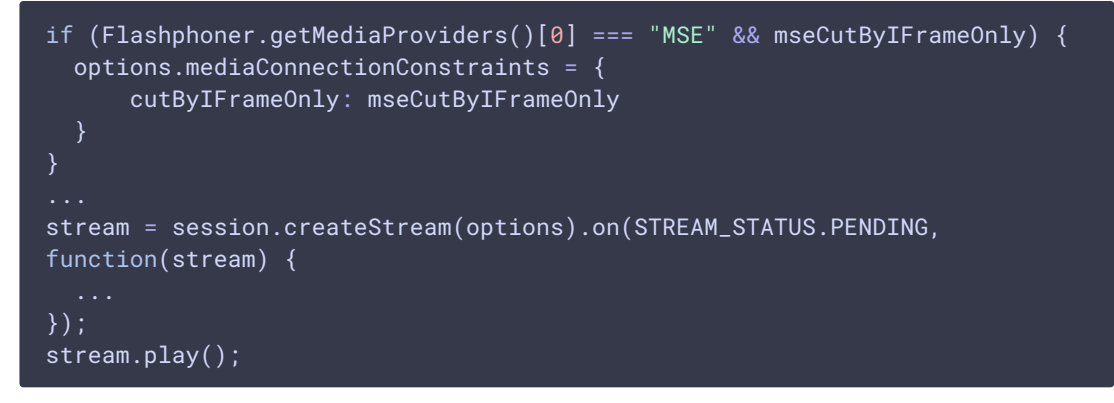

4. Получение от сервера события, подтверждающего успешное воспроизведение

потока

STREAM\_STATUS.PLAYING [code](https://github.com/flashphoner/flashphoner_client/blob/c306c1bbf49bfcbd8e24be927ae95f63b7dbaaba/examples/demo/streaming/player/player.js#L141)

```
stream = session.createStream(options).on(STREAM_STATUS.PENDING,
function(stream) {
}).on(STREAM_STATUS.PLAYING, function(stream) {
 $("#preloader").show();
 setStatus(stream.status());
 onStarted(stream);
}).on(STREAM_STATUS.STOPPED, function() {
}).on(STREAM_STATUS.FAILED, function(stream) {
  ...
}).on(STREAM_STATUS.NOT_ENOUGH_BANDWIDTH, function(stream){
});
stream.play();
```
- 5. Прием аудио-видео потока по Websocket и воспроизведение по MSE
- 6. Остановка воспроизведения потока

```
code
```
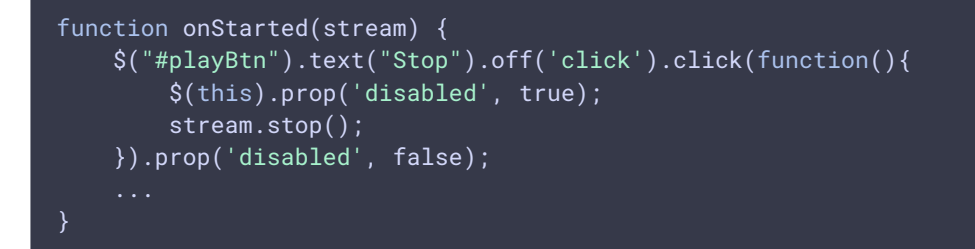

7. Получение от сервера события, подтверждающего остановку воспроизведения

потока

STREAM\_STATUS.STOPPED code

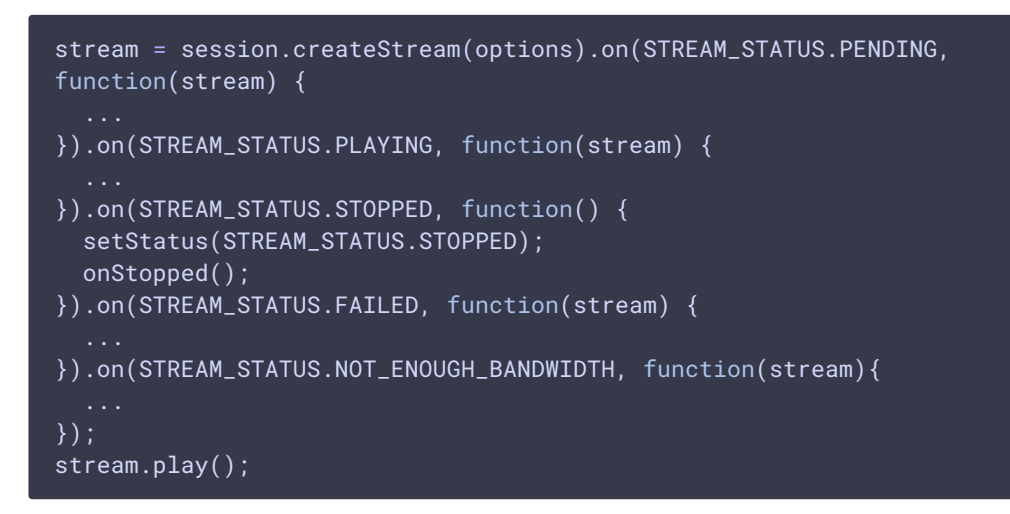

# Буферизация MSE

При большом количестве подписчиков, играющих потоки с помощью MSE, повышается средняя загрузка процессора на сервере. Для снижения нагрузки, в версии 5.2.360 добавлена возможность буферизации кадров, отправляемых MSEподписчику. Количество кадров, передаваемых в одном пакете, определяется настройкой в файле flashphoner.properties

avcc\_buffer\_wait\_frames\_count=5

По умолчанию, в одном пакете передается 5 кадров

Размер буфера для отправляемых пакетов задается в байтах настройкой

avcc send buffer size=500000

По умолчанию, размер буфера составляет 500 кбайт. Если пакет не помещается в буфер, он сразу отправляется подписчику с выводом в лог сообщения об ошибке

12:00:50,555 ERROR AvccSendBuffer - VideoProcessor-db2da9a0-ddb6-11e9-9fc2-cf9284f3bdd0 Failed to buffer frame

Для снижения средней загрузки процессора количество кадров в пакете и размер буфер рекомендуется увеличить.

### **Attention**

Чем больше буферизация, тем больше вносимая ею задержка.

При необходимости, буферизация может быть отключена при помощи изменения параметра msePacketizationVersion в исходных текстах WebSDK

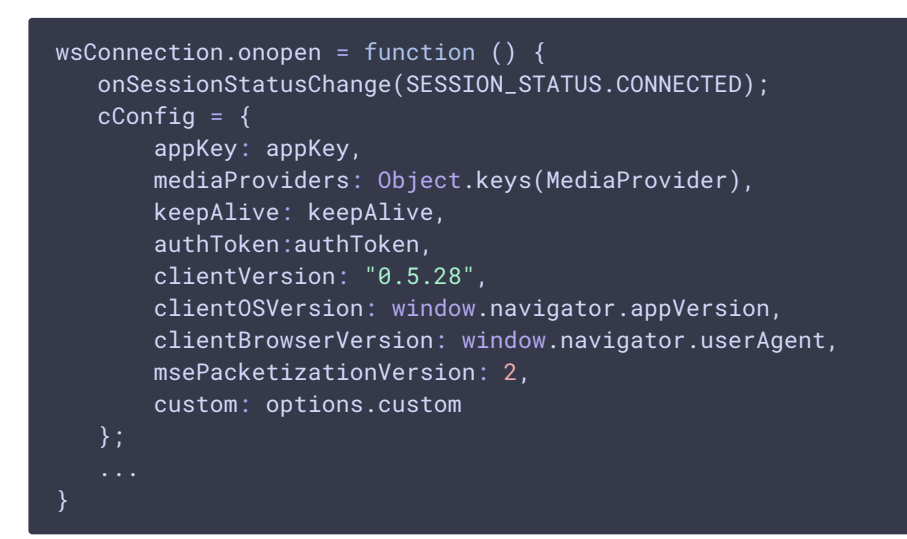

на

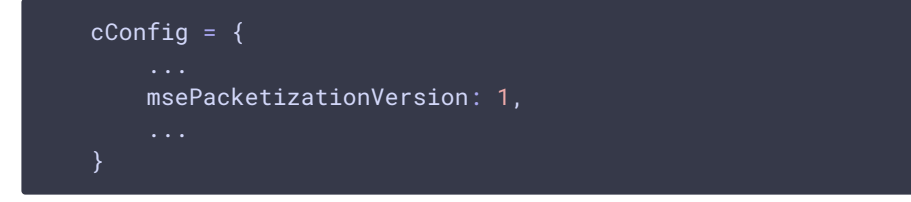

В этом случае настройки буферизации работать не будут, кадры будут отправляться непосредственно MSE-подписчикам.

## Известные проблемы

1. При проигрывании RTMP потока с низким FPS и транскодингом по MSE с настройкой mseCutByIFrameOnly=true могут быть фризы

При воспроизведении RTMP видеопотока, опубликованного с низким FPS, по MSE с установленной настройкой mseCutByIFrameOnly=true и включенным транскодингом в браузерах MS Edge и Internet Explorer 11 возможны фризы.

**Симптомы** 

При воспроизведении видео, опубликованного из Flash клиента, в приложении Player с явно указанным разрешением и выставленной настройкой mseCutByIFrameOnly=true, например https://server:8888/client2/examples/demo/streaming/player/player.ht ml?resolution=320x240&mediaProvider=MSE&mseCutByIFrameOnly=true в браузере MS Edge или Internet Explorer 11 наблюдаются частые фризы.

#### **Решение**

a) при публикации потока из Flash клиента FPS должен быть не ниже 25, также желательно избегать транскодинга;

b) если увеличить FPS невозможно, необходимо уменьшать следующий параметр в файле fl[ashphoner.properties,](file:///opt/TeamCityAgent/work/e8d9ff752ef6fac0/site/ru/WCS52/Streaming_video_functions/Working_with_the_server/Core_settings/Settings_file_flashphoner.properties.en.md) например

video\_encoder\_h264\_gop=30

### 2. MSE не поддерживается в iOS Safari на iPhone

#### **Симптомы**

Воспроизведение потока по MSE на iPhone c iOS 12 и выше не запускается, в примере Embed Player при этом отображается сообщение None of preferred media providers available

#### **Решение**

Использовать WebRTC bkb РДЫ на iPhone с iOS 12 и выше

3. Нельзя воспроизвести два потока по MSE через одно Websocket соединение на одной странице

#### **Симптомы**

В примере 2Players не играют два потока при подключении по HTTP в основных браузерах (Chrome, Firefox, Safari)

#### **Решение**

использовать отдельное Websocket соединение для каждого потока на одной странице при воспроизведении по MSE